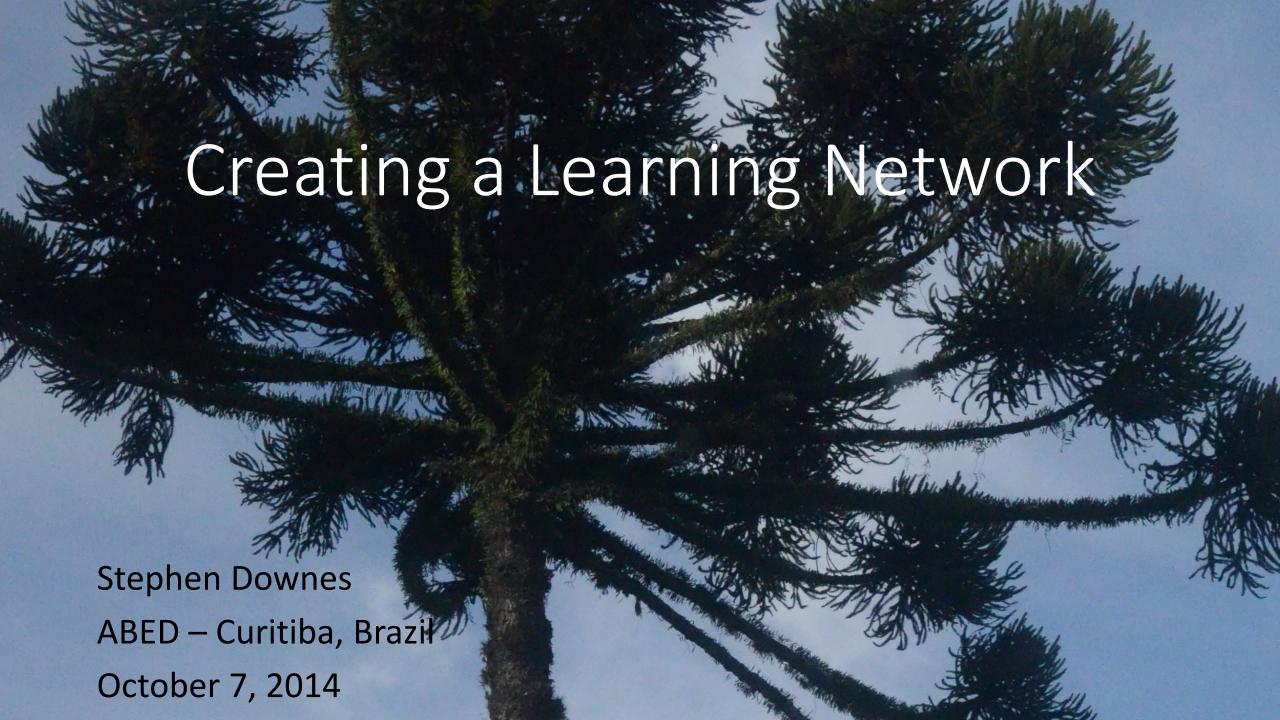

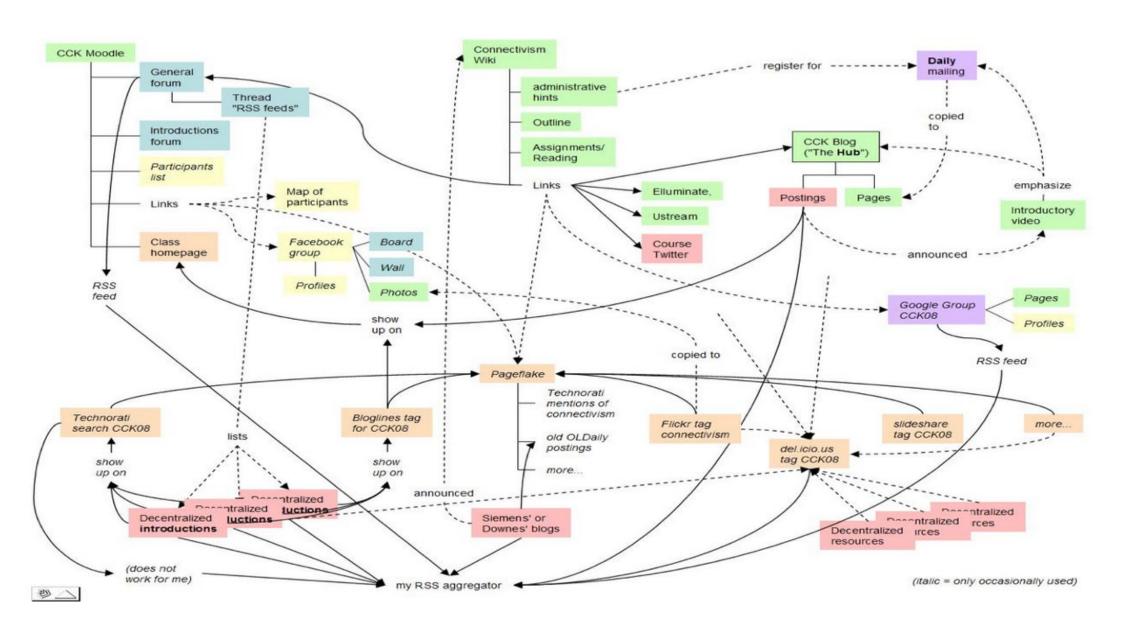

We built a MOOC...

## DS106 – Grant Potter

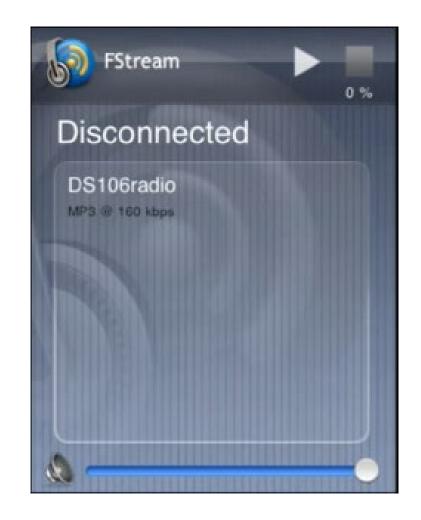

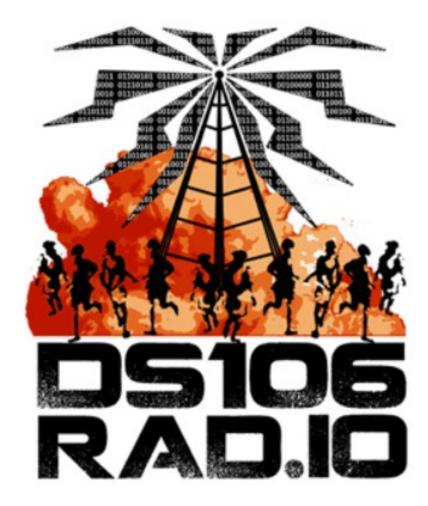

http://ds106.us/ds106-radio/

# How I Built Ed Radio

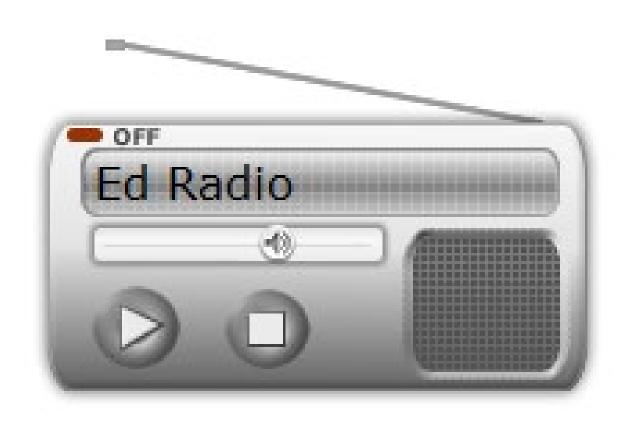

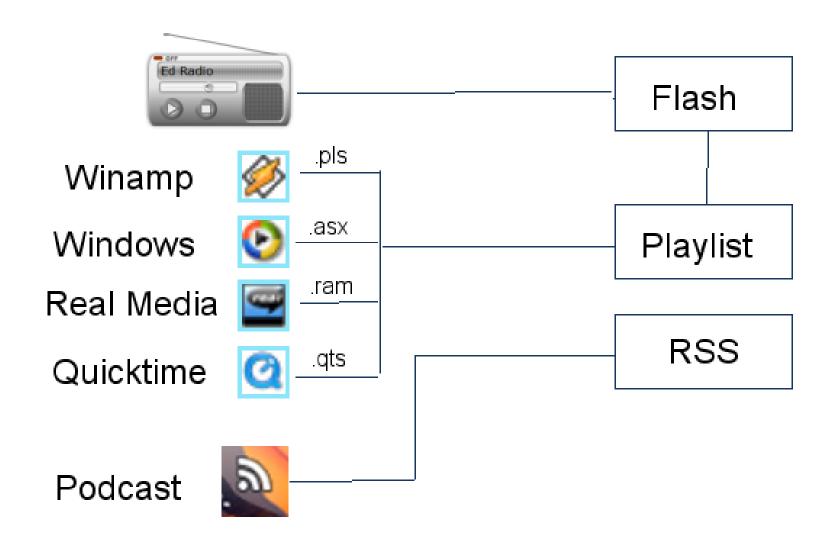

```
<!-- BEGINS: AUTO-GENERATED PassHosting unlimited SHOUTcast Hosting PassHosting.net
plans start at $4.91 CODE visit http://www.passhosting.net -->
<object classid="clsid:D27CDB6E-AE6D-11cf-96B8-444553540000" bgcolor="#FFFFFF"</pre>
height="132" width="205">
<param name="movie" value="http://www.passhosting.net/ffmp3-config.swf">
<param name="flashvars" value="url=http://66.55.88.65:8024/stream;&amp;lang=en&</pre>
amp; codec=mp3& volume=65& introurl=& traking=true& jsevents=false&
amp; buffering=5& skin=http://www.passhosting.net/skins/oldradio/ffmp3-oldradio.xml&
amp;title=Ed%20Radio&welcome=Welcome%20to ">
<param name="wmode" value="window">
<param name="allowscriptaccess" value="always">
<param name="scale" value="noscale">
<embed src="http://www.passhosting.net/ffmp3-config.swf"</pre>
flashvars="url=http://66.55.88.65:8024/stream; & amp; lang=en& amp; codec=mp3& amp; volume=65&
amp; introurl=& traking=true& jsevents=false& buffering=5& skin=http:
//www.passhosting.net/skins/oldradio/ffmp3-oldradio.xml&title=Ed%20Radio&
amp; welcome=Welcome%20to " scale="noscale" wmode="window" bgcolor="#FFFFFF"
allowscriptaccess="always" type="application/x-shockwave-flash" height="132"
width="205">
</object>
<!-- ENDS: AUTO-GENERATED PassHosting.net unlimited SHOUTcast Hosting PassHosting.net
plans start at $4.91 CODE visit http://www.passhosting.net-->
```

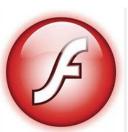

Flash

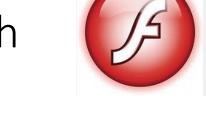

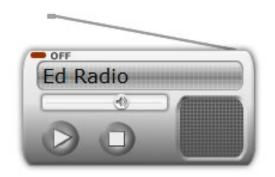

• HTML5

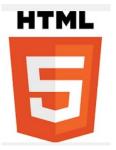

.pls

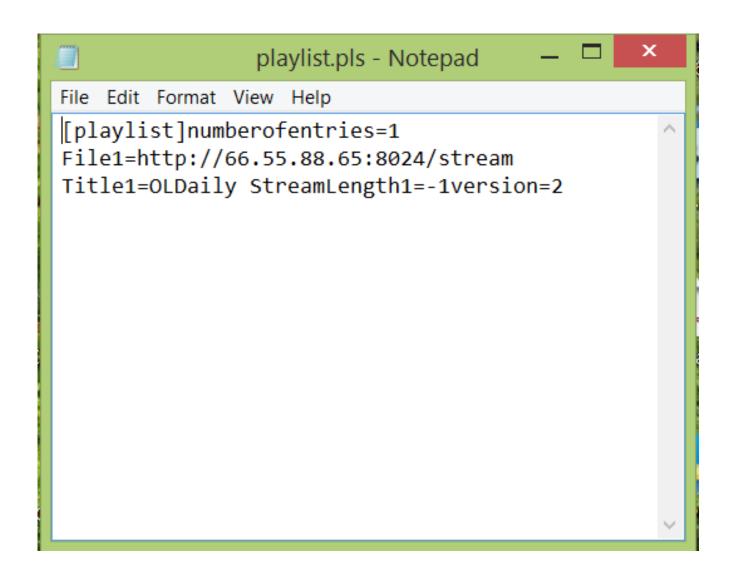

.pls file – points to streaming source

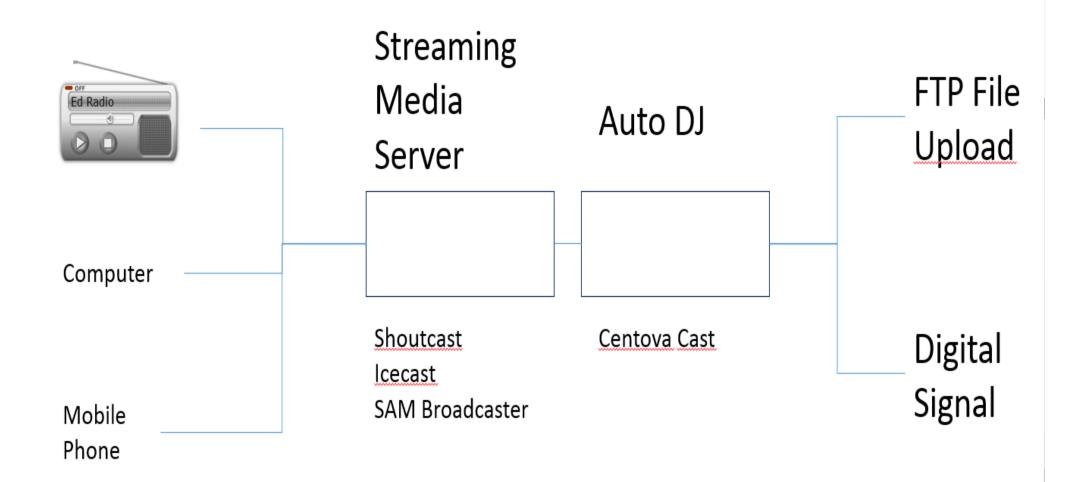

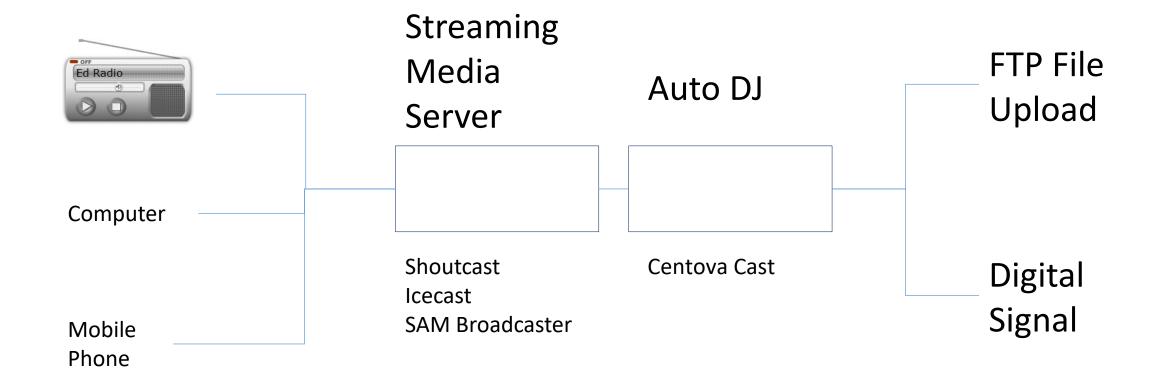

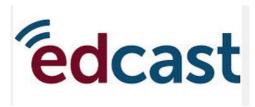

Headphones

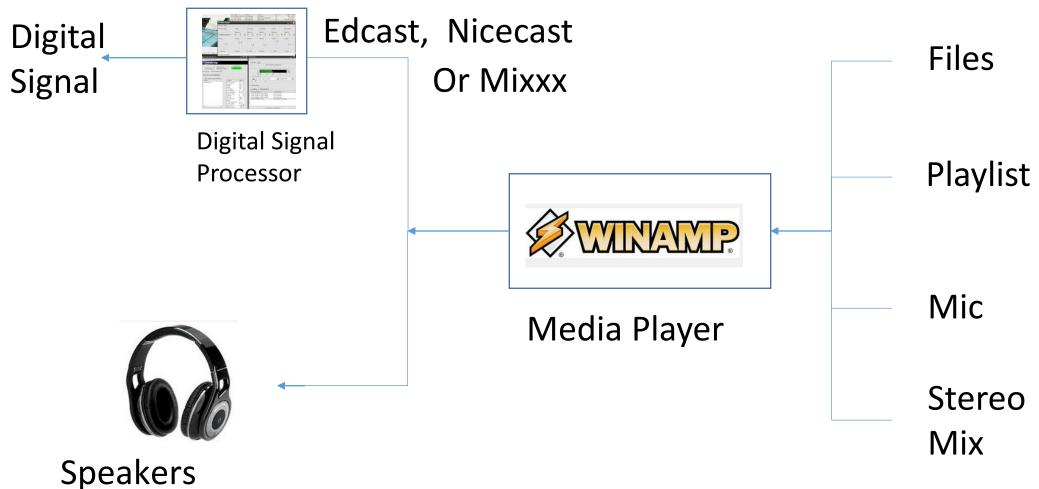

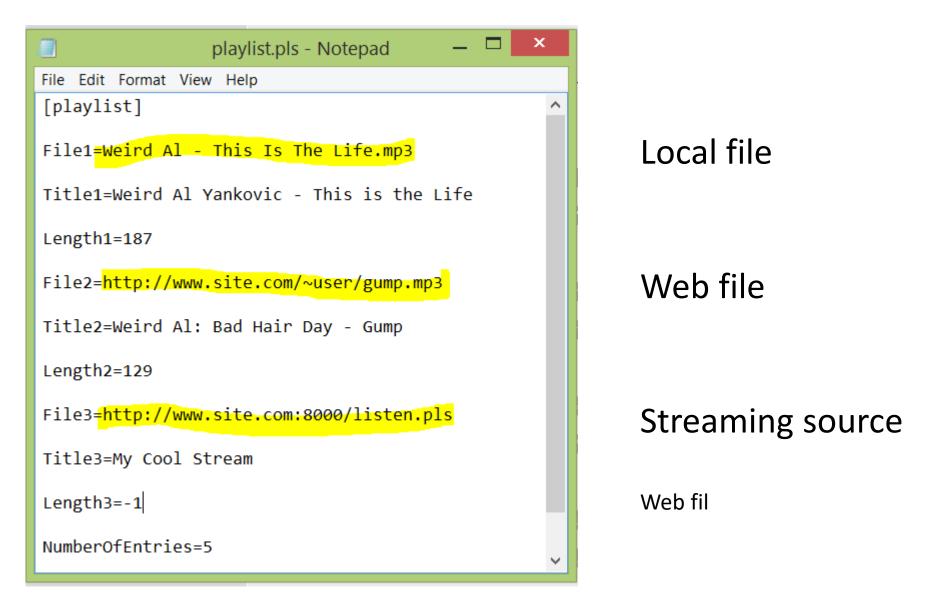

# .pls file – points to mp3 files online

### **Ed Radio**

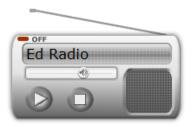

Welcome to Ed Radio, the home of all things educational and technology. Hosted by Stephen Downes, Ed Radio plays clips from live conferences, interviews, videos and more. Ed Radio is web radio, meaning you can listen to it over the internet.

Stream

Listen Live: 🔗 🕑 🚾 🧿

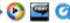

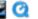

Listen to today's programming from the start <u>M3U -- PLS</u>

.pls File

Subscribe to the Ed Radio RSS Podcast

RSS

#### jot 20141007-0247a.mp3

Let's Talk About Tech, Game On: Kick

#### philarms 20141006-2015a.mp3

Philosopherâ™s Arms, philarms: The ]

#### 76402-35-randy-j-hunt-we-re-back-c

education on Huffduffer, #35: Randy J. � The Industry,

#### TLATAudioBLog.mp3

EdReach » Channels » Mission Monda

#### 106-epsode-13.mp3

EDUtalk, The DS106 Good Spell Epise

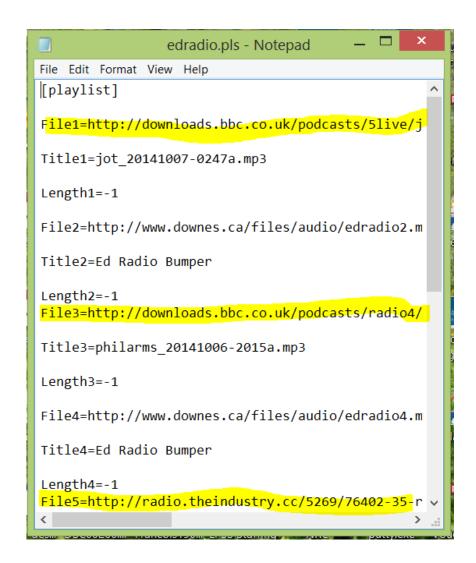

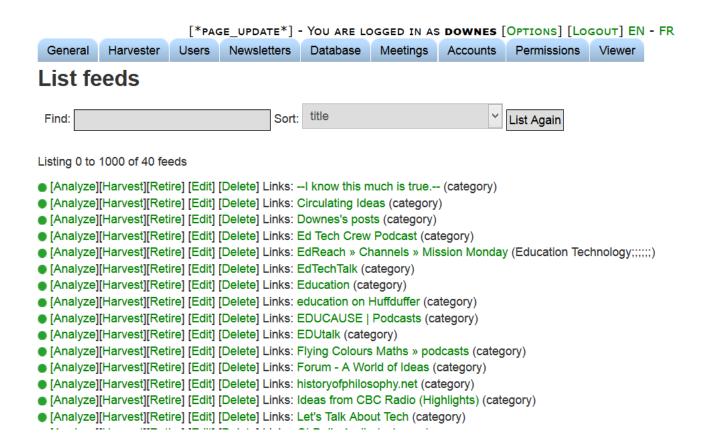

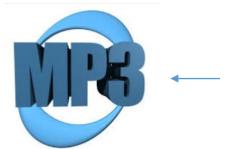

MP3 files RSS Feeds

```
<item>
    <title>'Rebellen Oekraïne leveren 1200 krijgsgevangenen over'</title>
    k>http://www.nu.nl/buitenland/3872331/rebellen-oekraine-leveren-1200-krijgsgevangenen-over
    <quid>http://www.nu.nl/buitenland/3872331/index.html</quid>
    <description>De pro-Russische rebellen in het oosten van Oekraïne hebben in totaal 1.200 "krij"
    <related>
         <br/>
<br/>
d>>Gerelateerd nieuws:</b><br />
           - <a href="http://www.nu.nl/buitenland/3872069/meer-dan-3000-doden-oorlog-oekraine.html">http://www.nu.nl/buitenland/3872069/meer-dan-3000-doden-oorlog-oekraine.html</a>
           - <a href="http://www.nu.nl/buitenland/3871987/ondanks-bestand-schoten-in-oekraine.html">http://www.nu.nl/buitenland/3871987/ondanks-bestand-schoten-in-oekraine.html
    </related>
    <pubDate>Mon, 08 Sep 2014 15:41:19 +0200</pubDate>
    <category>Algemeen</category>
    <geolocation>47.097133,37.54336699999999,7/geolocation>
    <enclosure url="http://media.nu.nl/m/mloxbu4acrnb sqr256.jpg" type="image/jpeg" />
    <copyrightPhoto>nu.nl</copyrightPhoto>
  item>
```

### Enclosures in RSS Files indicate MP3 sources

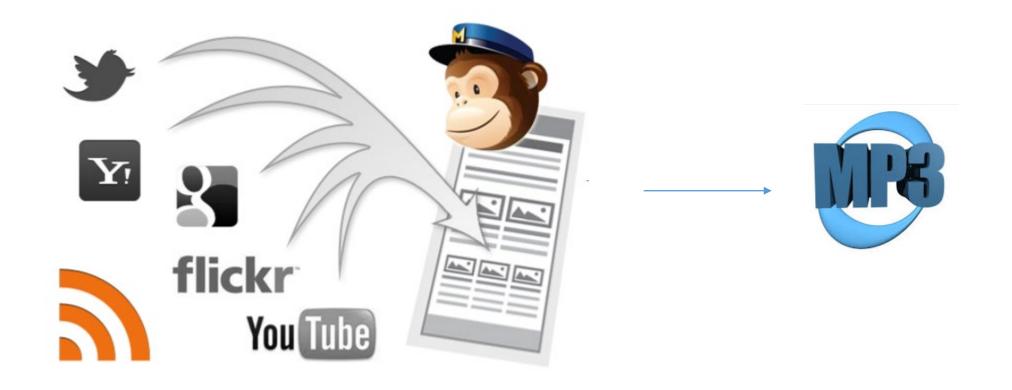

Sources include RSS, Twitter, Facebook APIs, etc.

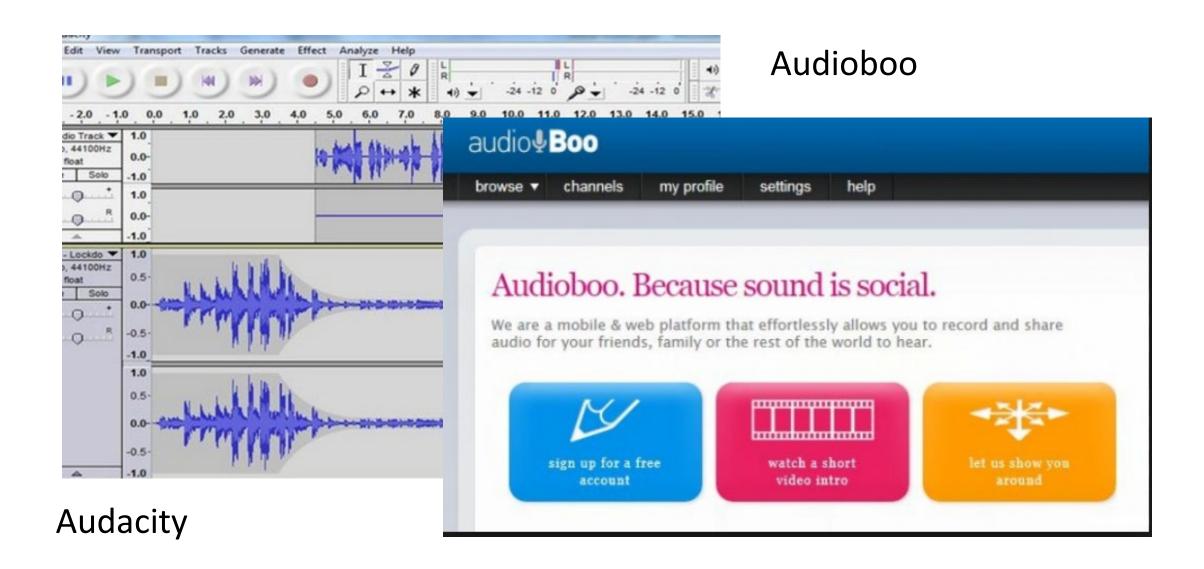

Create MP3 files and upload them to the web

# How I Built OLDaily

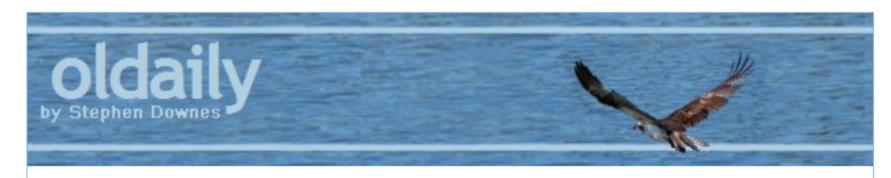

[Home] [Top] [Archives] [Mobile] [About] [Threads] [Options]

# **OLDaily**

by Stephen Downes Oct 07, 2014

#### edX Now Offers Professional Education

Anant Agarwal, EdX, 2014/10/07

While <u>promising</u> that "delivering free education to everyone, everywhere will always be our focus," EdX has launched a series of 'professional' MOOCs for which fees will be charged. And they're not cheap. <u>This course</u> at Rice, for example, costs \$495 for a four

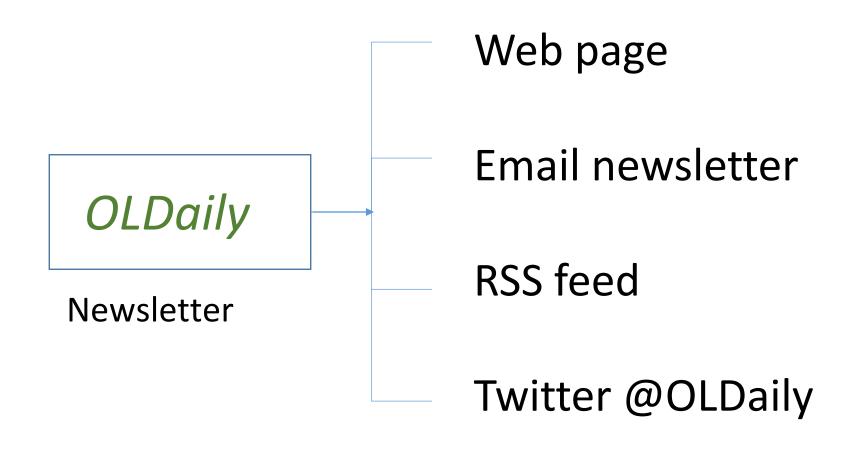

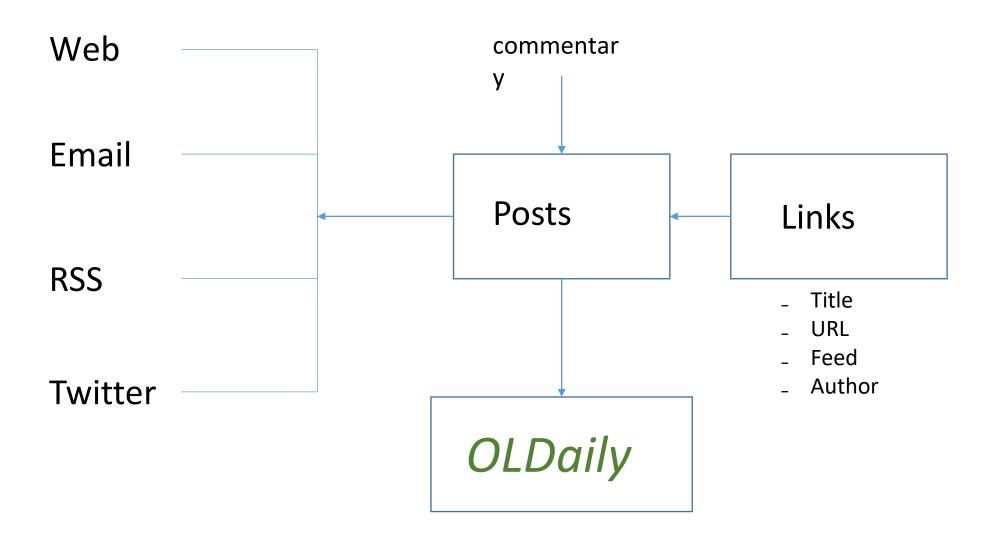

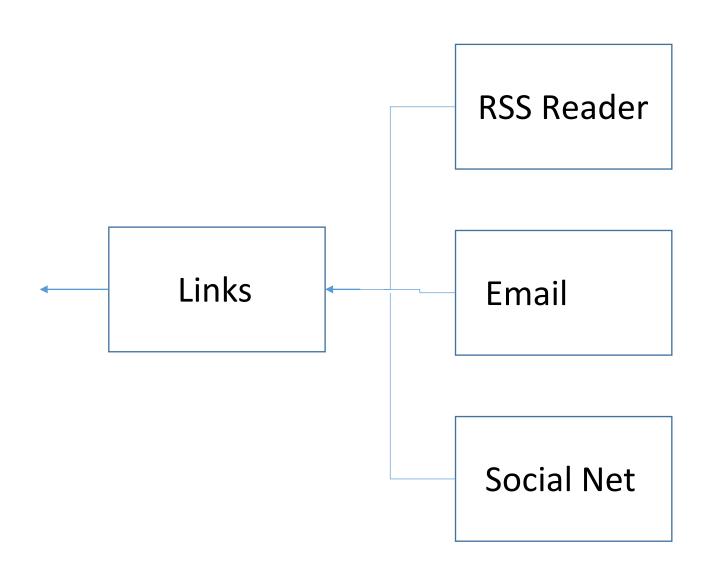

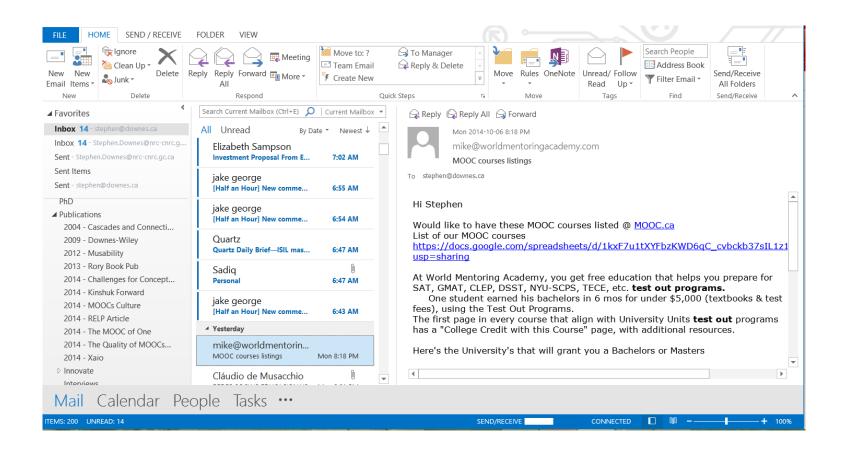

## **Email**

- Google groups
- Mailing Lists
- Subscriptions
- Alerts

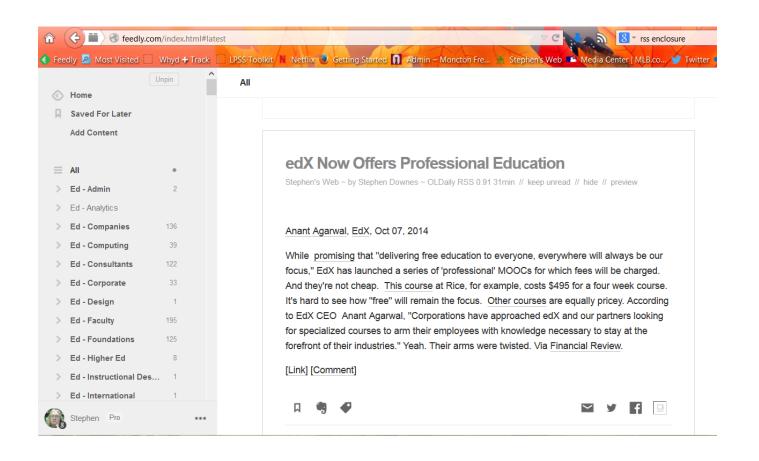

RSS

- Feedly
- Old Reader
- Outlook

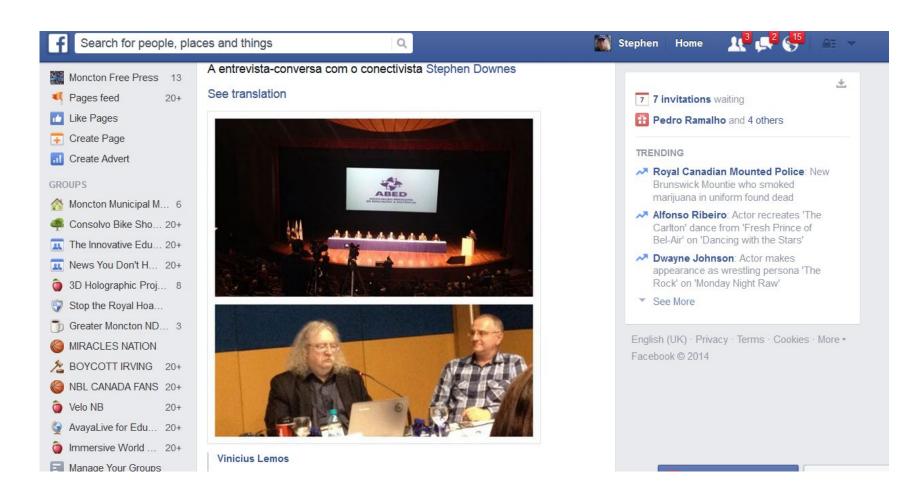

### Social Media

- Twitter
- Facebook
- Google+
- LinkedIn

- Groups
- Channels
- Hashtags

- Content Sources
  - Blogger / Wordpress
  - Content management system
  - Social media
  - Discussion groups

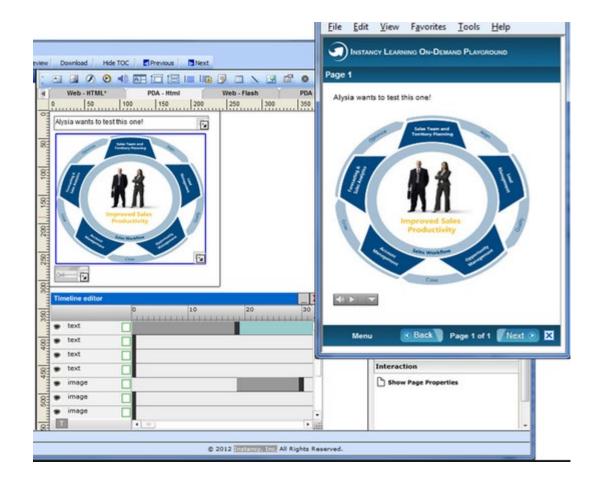

# How I Built a MOOC

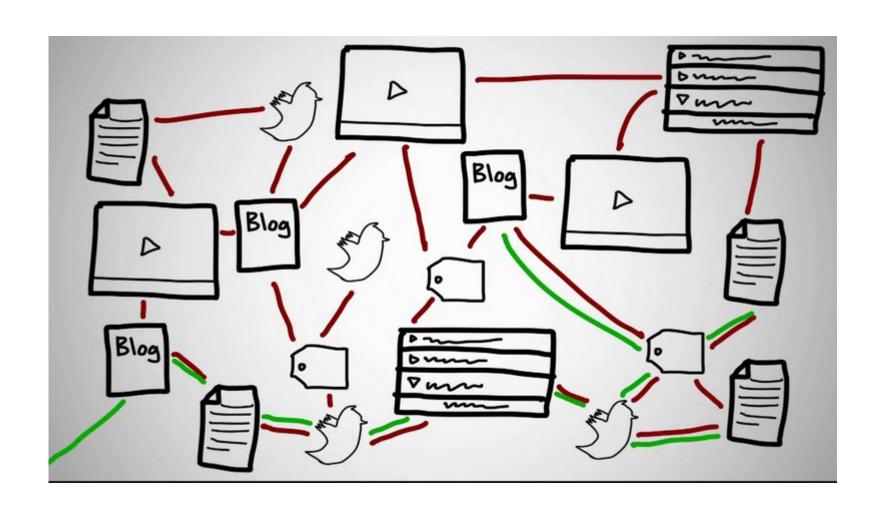

# Notification – url - sign up for newsletter

home about contact

YOU ARE NOT LOGGED IN. [LOGIN] [REGISTER]

#### **Contents**

#### This Course

Home Page

**Learning Outcomes** 

Course Topics

Registration

Your Privacy

Contact Us

#### Your Account

Register

Login

Manage Account

About OpenID

#### Participating

Read Daily Newsletter

Newsletter Archives

**Browse Blog Posts** 

Add a New Blog Feed

View List of Blogs

Feeds

|       | 4  |   |         |      |    |
|-------|----|---|---------|------|----|
| Crea  | ΓA | 2 | new     | acco | m  |
| OI Ca | ·· | ш | 11 C 11 | acc  | un |

#### Registration and newsletter subscription

Please choose user name or enter your email address

Enter your password

Enter your email address

Subscribe to newsletters (you may choose more than one; leave blank for none)

**✓** Announcements

(Optional) How did you find out about this site?

## Add a New Feed

#### Contents

#### This Course

Home Page Learning Outcomes Course Topics Registration Your Privacy

#### Your Account

Contact Us

Register Login Manage Account About OpenID

#### Participating

Read Daily Newsletter Newsletter Archives Browse Blog Posts Add a New Blog Feed View List of Blogs

#### Feeds

Announcements RSS Blog Posts RSS OPML List of Feeds

#### Contents

Edit Box: Sidebar to fill page contents

YOU ARE NOT LOGGED IN. [LOGIN] [REGISTER]

### Add A New Feed

#### Share Your RSS Feed

We would like you to share blog posts and other online content with us. Here's how the process works:

- you create a blog or some other content somewhere on the internet
- you find the RSS feed of that content and share it with is here, on the 'New Feed' page
- we look at your feed, to make sure all the links work properly, and then place it on the course feeds page (note that it might take a day or two to approve new feeds)
- you write a blog post or other content using the tag CFHE12 (that is, you put the tag 'CFHE12' somewhere in the title or text of your post, or as a category for your post
- we retrieve your post and display it here in the newsletter and elsewhere in the course (more on that to come)

If you need more detailed instructions, you can view one of the videos we've produced describing the process for other courses:

- Here it is for the PLENK course
- Here it is for the Critical Literacies course

The only difference between this course and the other courses is in (a) where to add a new feed, and (b) the course tag.

New feeds: http://edfuture.mooc.ca/new\_feed.htm

Course Tag: CFHE12

#### Fill out the form below to share your feed:

| Title  |  |
|--------|--|
| Author |  |

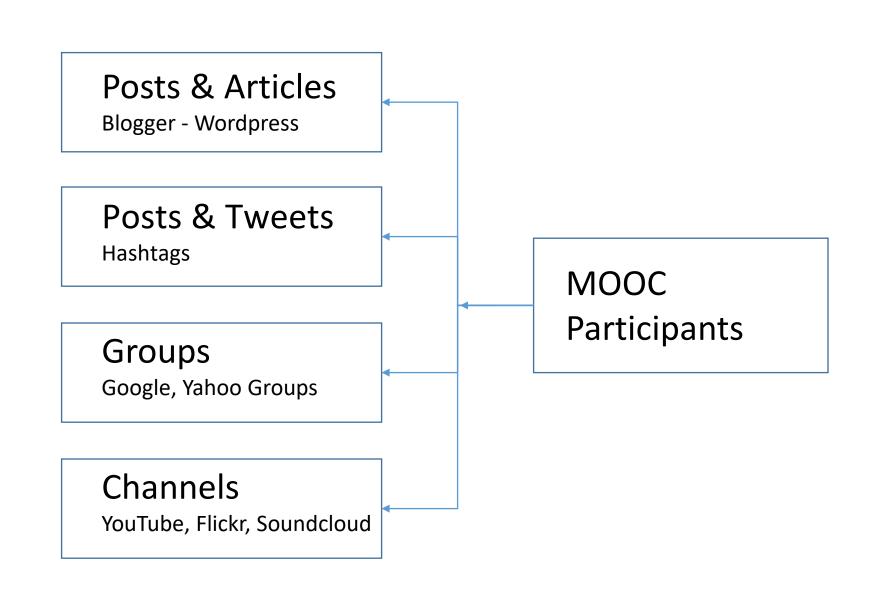

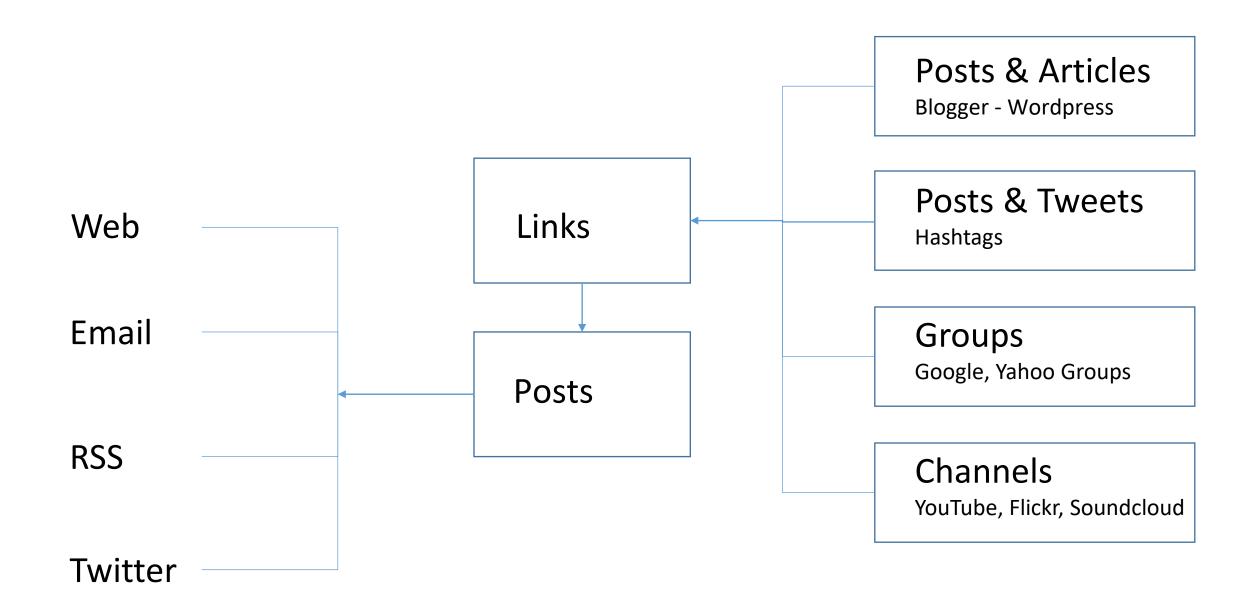

### RSS content

- Feed list
  - Submit feed RSS
    - Blog, twitter, group, etc.
  - Sign up account API
  - Relays
    - Yahoo Pipes
    - IFTTT
    - Hootsuite
    - Evernote

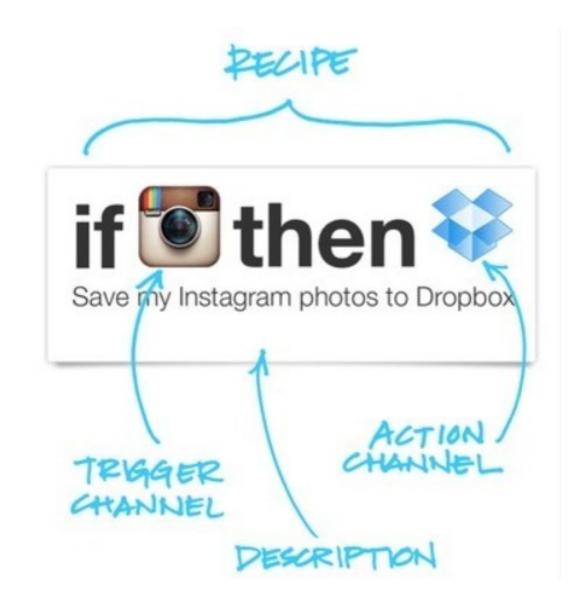

# Daily news

- Announcements
- Calendar of events
- Posts
- RSS content

# CFHE12 An Open Online Course

# Edfuture Daily Newsletter

January 23, 2013

### **Participants' Blog Posts**

This is a list of the blog posts mentioning the 'CFHE12' keyword or tag harvested from the li-

[Add your blog!] [See the List of Feeds] [Browse all Blog Posts]

#### **Twitter Posts**

If you use the 'CFHE12' tag on Twitter, your Twitter posts will be collected and listed here.

@tcchawaii tweeted: 2013-01-22T17:01:45Z

Please note: due to the way Twitter provides feed updates, some tweets might not be collecte

#### More to come!

As the course progresses, we will add more features to this newsletter. So watch this space!

## Calendar

- (broken bit)
- List of events
- Calendar formats
  - - .ical

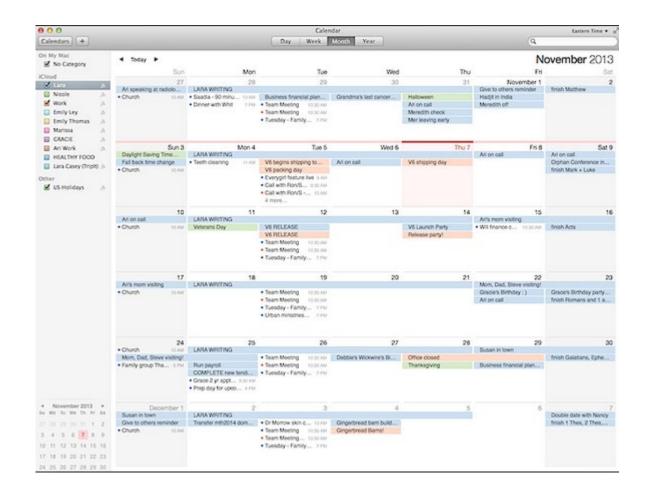

## **Events**

- - BB Collaborate
  - Recordings / URL + Player (Java)
- Others Webx, Wiziq, Adobe Connect
- Webcasting =
  - Conferencing tool (any of above or Skype) +
  - Webcasting tool YouTube, LiveStream, Ustream
- Recordings

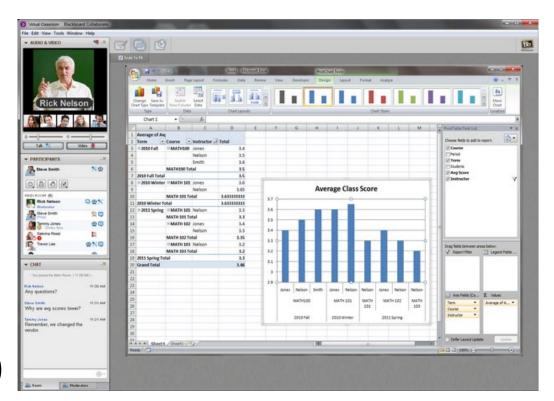

# How to Build A Learning Network

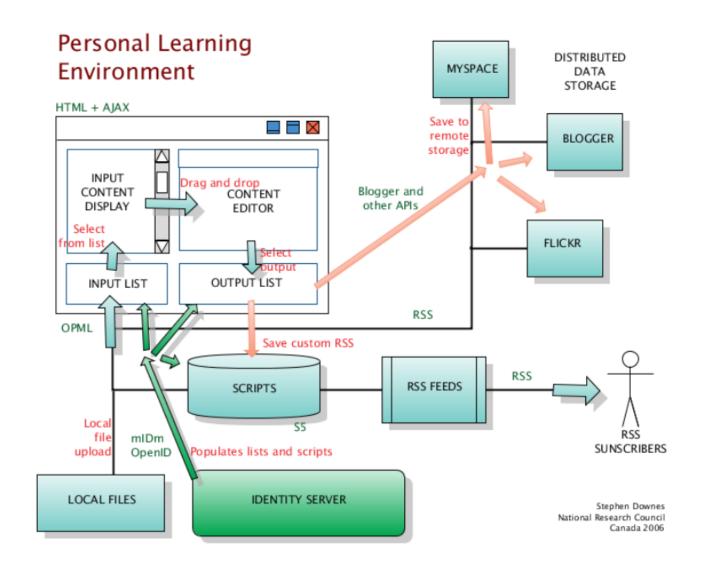

## The design is based on putting the learner at the center

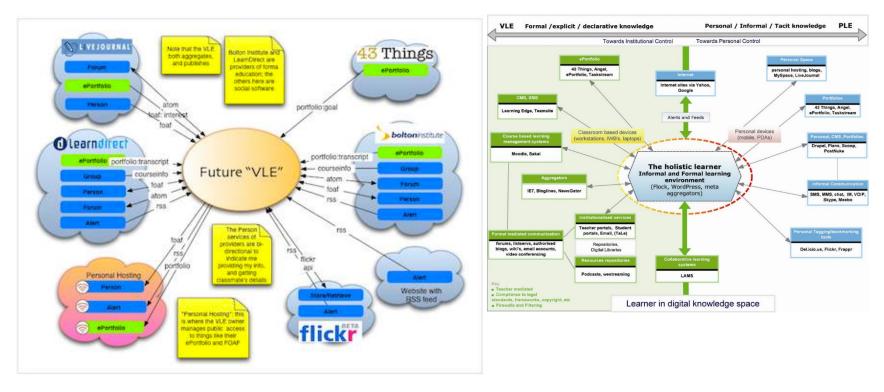

Scott Wilson (left), Tim Hand (right)

https://www.google.com/search?q=ple+diagrams

http://www.edtechpost.ca/ple\_diagrams/index.php/mind-map-3

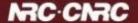

### LPSS Core Projects

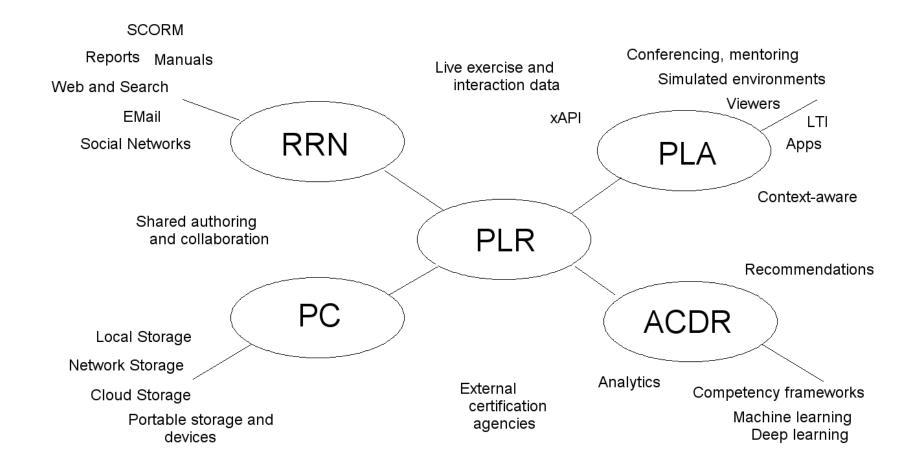

### Resource Repository Network

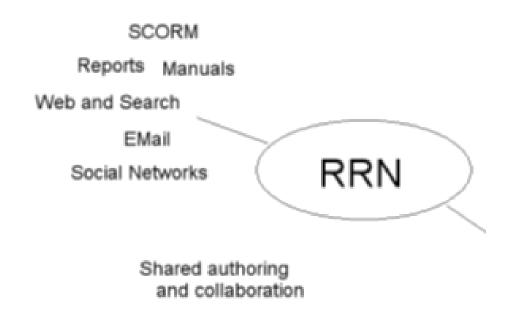

- Manage and discover list of sources and resources
- Maintain authentication and credentials
- Support APIs and metadata standards
- Gather, analyze and sort resources and/or metadata

#### Personal Cloud

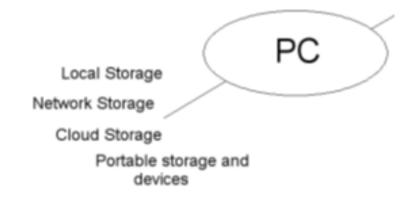

- Manage list of local and remote storage systems
- Maintain security, encryption, authentication and credentials
- Include local or personal device storage
- Manage and synchronize resource sets and data

### Personal Learning Assistant

- Collect contextual information for system
- Display resources of various formats, inclusing SCORM, LTI, etc.
- Support (scaffolded) authoring environments
- Project LPSS capacity into external software and devices

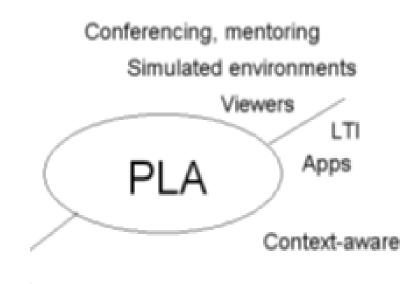

### Competency Recognition and Development

- Import or create competency definitions
- Analyze interactions for skills and learning gaps
- Support development of learning plans
- Provide resource and service recommendations

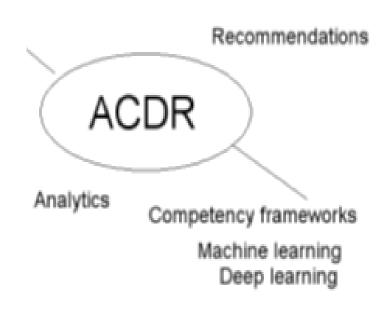

### Personal Learning Record

Live exercise and interaction data

xAPI

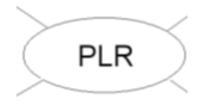

External certification agencies

- Collect full record of interactions with all resources, external systems
- Support learning activity data exchange formats (eg. xAPI)
- Collect and present a person's personal portfolio
- Display certifications and credentials (eg. badges)
- Maintain 3<sup>rd</sup> party certification

# Implementation – from MOOC to Personal Learning

- MOOC-REL (OIF)
- ALECSO
- MINT
- SHARE
- Badges
- Simulator
- Workplace T&D

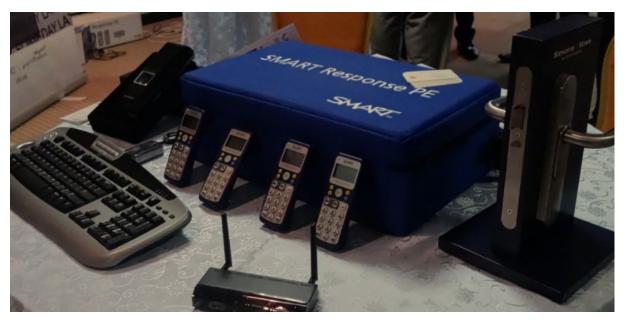

### Implementation Projects

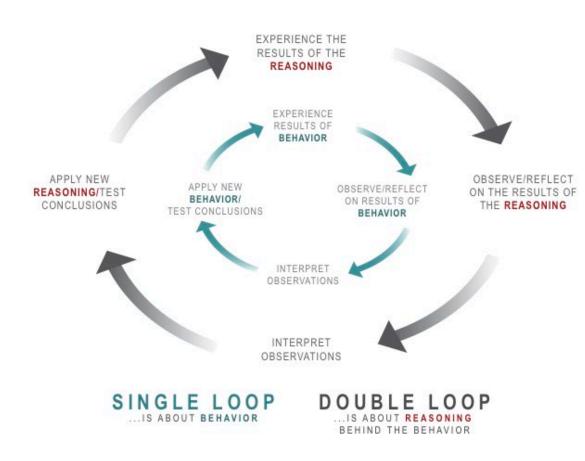

Ultimately, the objective is to support individual learning in a network

http://integralleadershipmanifesto.com/manifesto/making-subject-object/

### Corporate / institutional clouds

- xMOOCs
- Content libraries
- OAI

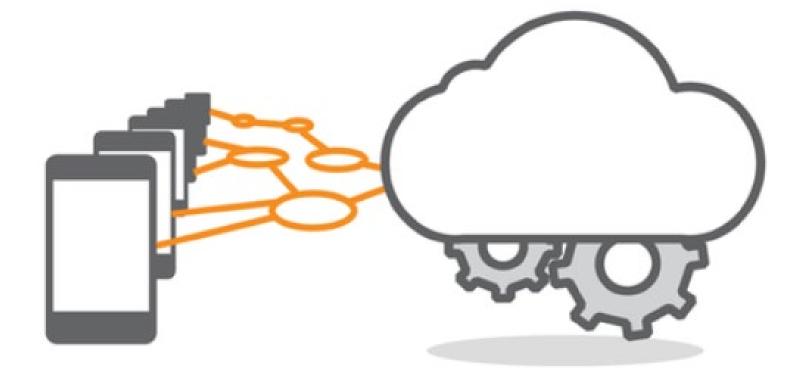

#### 3rd party services

Recommender / indices / translation

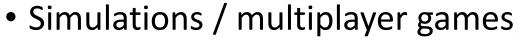

IoT

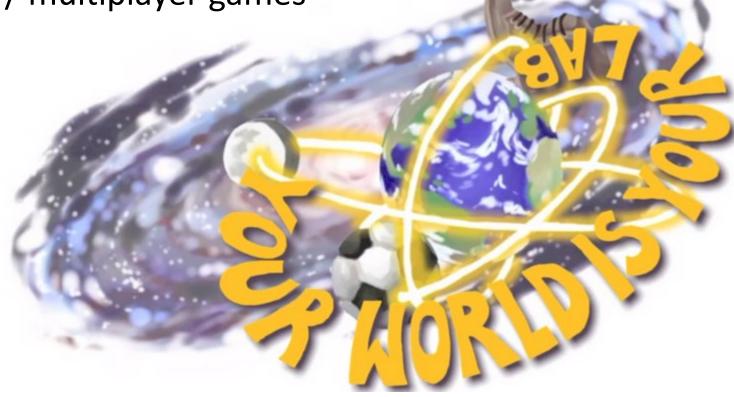

Logo for the MOOC "Your World is Your Lab." Credit: Michael Schatz

### Why is this important?

- Because technology is not just a tool
- It gives us the capacity to do new things (the 'affordances argument')
- It represents an extension of our perceptions (the McLuhan argument)
- "We shape technology, and then technology shapes us"

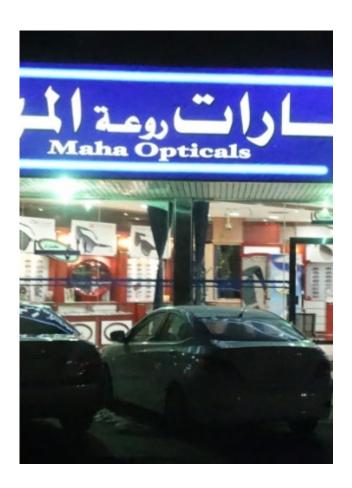

# What kind of learner we become depends on what kind of learning technology we choose

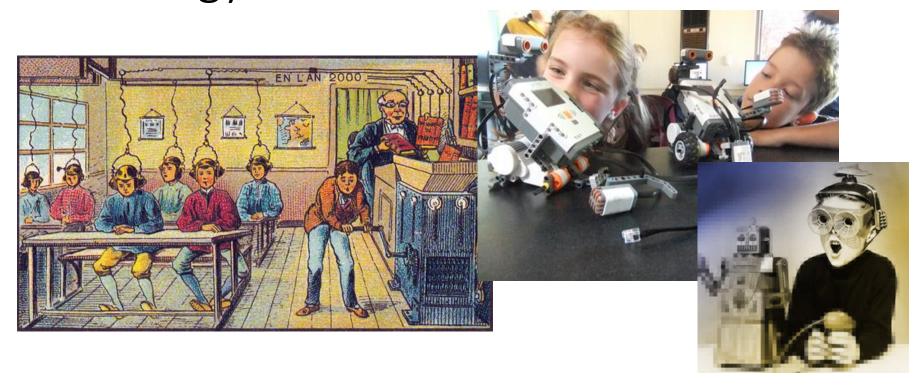

http://singularityhub.com/2012/10/15/19th-century-french-artists-predicted-the-world-of-the-future-in-this-series-of-postcards/http://www.alter-inc.com/wearable.html
http://www.keithcotps.sa.edu.au/Learning.htm

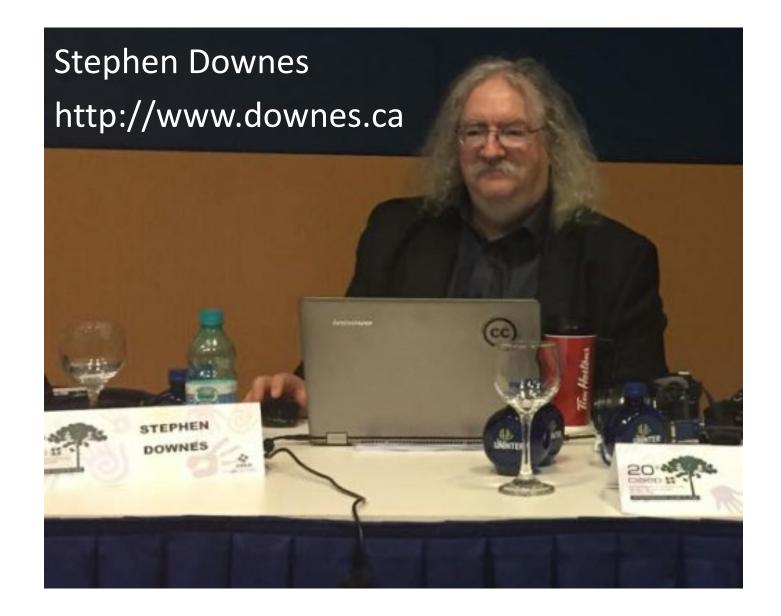

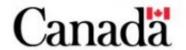